- SDongleB-06 Smart Dongle (also referred to as the Dongle) is a smart communications<br>expansion module that works with Huawei inverters to implement wireless communication<br>between inverters and the management system through
- - cannot use two networking methods at the same time.

The information in this document is subject to change without notice. Every effort has been<br>made in the preparation of this document to ensure accuracy of the contents, but all statements,<br>information, and recommendations express or implied.

## **SDongleB-06 Smart Dongle Quick Guide (4G)**

**Document Issue: 01 Part Number: 31500HKH Date: 2022-06-27**

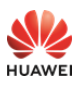

Copyright © Huawei Digital Power Technologies Co., Ltd. 2022. All rights res

### **NOTICE**

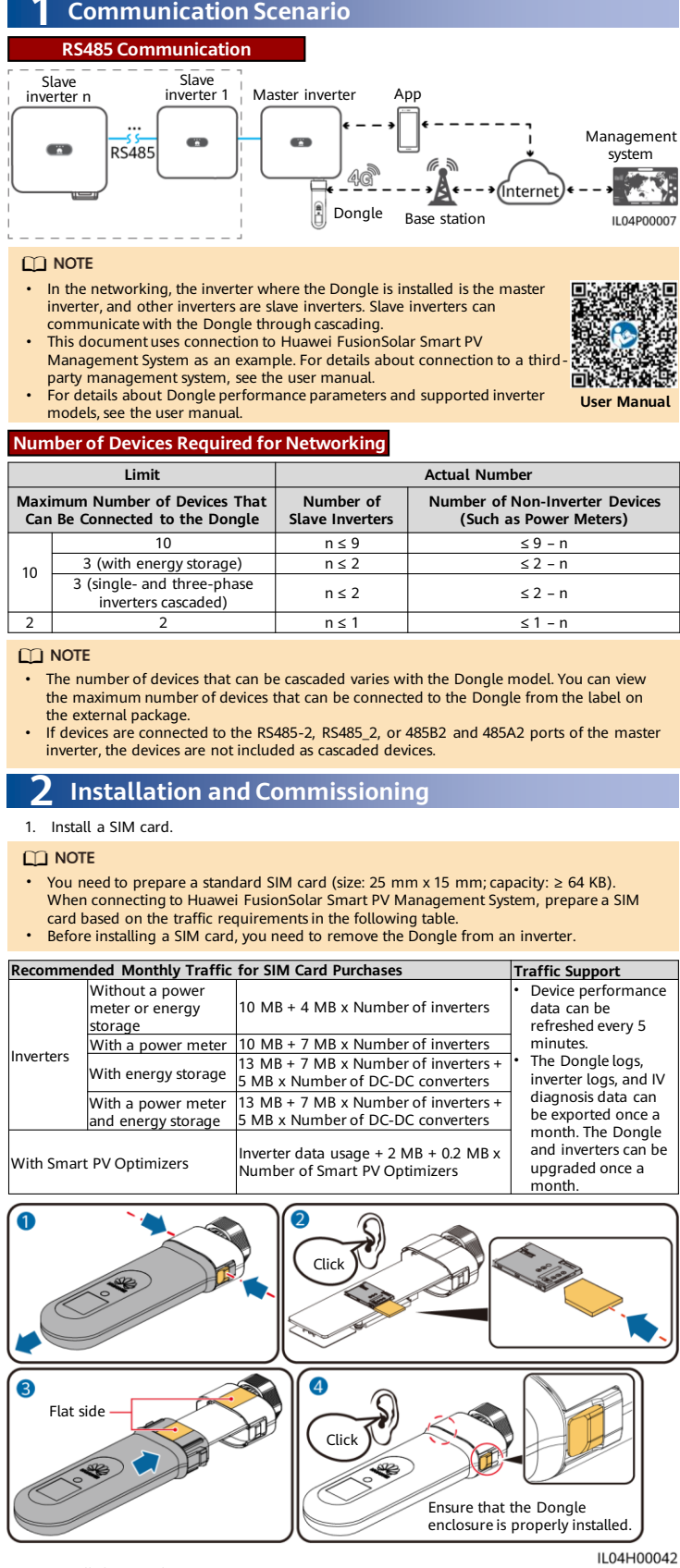

- You can obtain SIM card parameters from the SIM card carrier. For more details about how to use the app, scan the QR code to obtain related documents.
- To create multiple installer accounts for a company, log in to the app and then tap **New User**.

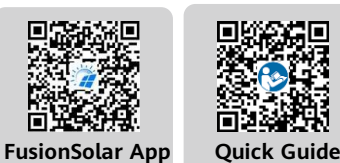

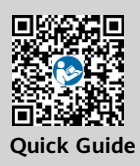

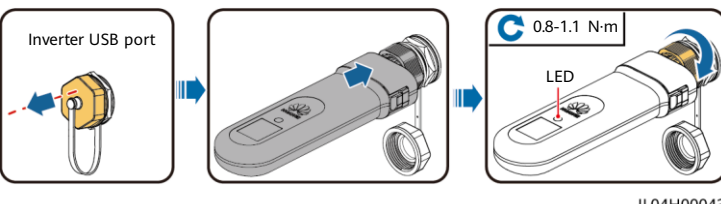

#### $\Box$  NOTE

2. Install the Dongle.

Ensure that the AC and DC sides of the inverter are powered on before setting parameters.

3. Install the FusionSolar app. Perform the **Setup wizard** operations. If you have performed<br>such operations, skip this step. If not, you can scan the QR code below to obtain the app<br>quick guide which describes the **Setup** 

#### $\Box$  Note

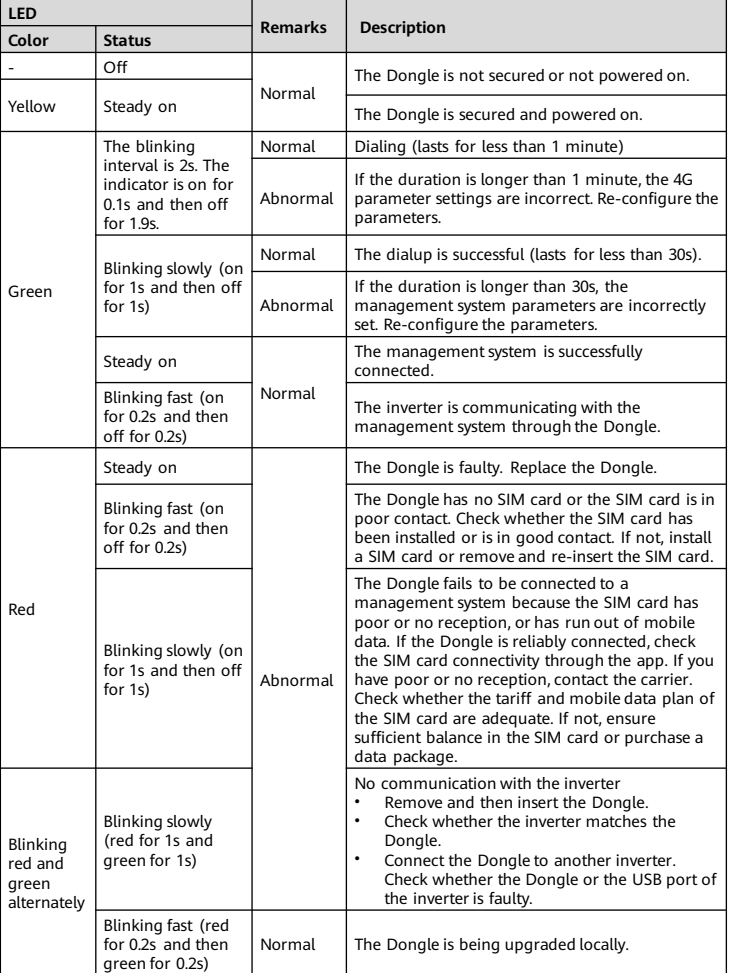

# **Huawei Digital Power Technologies Co., Ltd.**<br>Huawei Digital Power Antuoshan Headquarters<br>Futian, Shenzhen 518043